## **Table of Contents**

2025/08/11 23:28 1/1 Delete a Screen

If you want to delete a workscreen, simply open the workscreen in design mode:

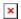

Press the trash can (1) and the Delete Screen Wizard will appear:

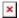

If you screen doesn't contain any tables, the list of tables will be empty. Otherwise, the list will contain all used tables (1), e.g.

×

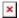

Choose all tables which should be deleted with the screen.

From:

http://doc.sibvisions.com/ - Documentation

Permanent link:

http://doc.sibvisions.com/visionx/delete\_screen

Last update: 2020/06/10 10:23